# Configuring Microsoft Active Directory 2003 for Net Naming

*An Oracle White Paper September 2008*

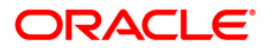

### <span id="page-1-0"></span>**NOTE:**

The following is intended to outline our general product direction. It is intended for information purposes only, and may not be incorporated into any contract. It is not a commitment to deliver any material, code, or functionality, and should not be relied upon in making purchasing decisions. The development, release, and timing of any features or functionality described for Oracle's products remains at the sole discretion of Oracle.

# Configuring Microsoft Active Directory 2003 for Net Naming

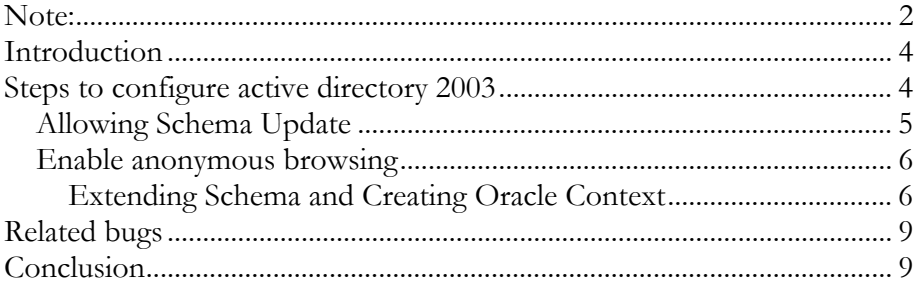

## <span id="page-3-0"></span>Configuring Microsoft Active Directory 2003 for Net Naming

#### **INTRODUCTION**

Naming method resolves names to a connect descriptor. One of the naming methods is directory-naming method. Directory naming resolves a database service name, Net service name or Net service alias stored in a centralized LDAP-compliant directory server, including Oracle Internet Directory and Microsoft Active Directory. Centralized administration of database services and Net service names makes them easier to add or relocate. Users initiate a connection request by providing a connect string. A connect string includes a username and password, along with a connect identifier. A connect identifier can be the connect descriptor itself or a name that resolves to a connect descriptor

This paper outlines detailed steps to configure Active Directory 2003 for supporting net service naming.

#### **STEPS TO CONFIGURE ACTIVE DIRECTORY 2003**

Active Directory has to be configured for oracle usage in order to use functionality provided by directory naming. This involves extending active directory schema objects and creating OracleContext container. Oracle Schema objects are sets of rules for Oracle Net Services and Oracle Database entries and their attributes stored in Active Directory. Active Directory name resolution provides central administration of database services and net service names, making it easier to add or relocate services leveraging existing windows environment in an enterprise.

Oracle Net naming with Active Directory is supported from Windows hosts. Services (database) can be running on any machine, and do not necessarily have to be Windows hosts.

The procedure described below uses *Microsoft Windows Server 2003 Enterprise Edition Service Pack 1* for Active Directory setup.

After promoting Windows Server 2003 to become an Active Directory domain controller, Active Directory must be configured to allow an Oracle Context to be created.

Log on to the Active Directory server with Administrative privilege.

**Steps to configure Active Directory 2003 for Oracle Usage**  <span id="page-4-0"></span>ADSI Edit is required to perform this activity. ADSI Edit Microsoft Management Console snap-in is available as part of the Windows 2003 Support Tools located on the Windows Server 2003 media:

#### Z:\SUPPORT\TOOLS\SUPTOOLS.MSI.

See Also:

[http://technet2.microsoft.com/WindowsServer/en/Library/baa79cdd-](http://technet2.microsoft.com/WindowsServer/en/Library/baa79cdd-83b0-4f10-9356-b2d14462d5b21033.mspx)[83b0-4f10-9356-b2d14462d5b21033.mspx](http://technet2.microsoft.com/WindowsServer/en/Library/baa79cdd-83b0-4f10-9356-b2d14462d5b21033.mspx) for information on installing Windows 2003 Support Tools.

Following are the main steps to configure Active Directory 2003 for Net Naming:

- ° Allow schema update
- ° Enable anonymous browsing of Active Directory
- ° Create Oracle Context with NetCA

#### **Allowing Schema Update**

**Allowing schema update** 

Caution:

Active Directory Schema extensions are permanent - attributes and object classes, such as those created as part of OracleContext creation, cannot be removed.

See <http://msdn2.microsoft.com/en-us/library/ms676900.aspx> for more information.

Taking a system/catalog backup prior to creating the OracleContext is highly recommended.

Having granted Schema write privileges, Active Directory must still then be explicitly configured to allow Schema modification. This is achieved by adding a registry parameter, which is as follows:

- 1. Click Start.
- 2. Click Run.
- 3. Enter regedit.
- 4. Click OK.
- 5. Navigate to registry subkey:

HKEY\_LOCAL\_MACHINE\SYSTEM\CurrentControlSet\Services\NTDS \Parameters

6. Add new parameter Schema Update Allowed (of type REG\_DWORD) with a hexadecimal value of 1.

This setting is dynamic and takes immediate effect.

#### **Enable anonymous browsing**

Windows Server 2003 Active Directory allows only authenticated users to initiate an LDAP request against Windows Server 2003-based domain controllers. An LDAP browser/modifier is required to enable anonymous browsing. An easy way to modify required attribute values is to use the Windows ADSI Edit utility.

To invoke ADSI Edit, in the MMC Console Root, click File, Add/Remove Snap-in, Add, select ADSI Edit, click Add, Close, then click OK. Select, then right-click ADSI Edit, click Connect to, select Configuration Naming Context, then click OK.

Explode the Configuration container and navigate to:

Configuration [acme.com]

CN=Configuration, DC=ACME, DC=COM

CN=Services

CN=Windows NT

CN=Directory Service

Right- click the CN=Directory Service container, select Properties, then scroll down to select the dSHeuristics attribute.

Edit the dSHeuristics attribute and set its value to 0000002. Setting this value allows anonymous clients to perform any operation that is permitted by the access control list (ACL).

The requirement to enable anonymous browsing has been removed as part of the fix for bug 6639240.

### **Extending Schema and Creating Oracle Context**

You must create an Oracle Context to use Net directory naming features with Active Directory. Oracle Context is the top-level Oracle entry in the Active Directory tree. It contains Oracle Database service and Oracle Net service name object information.

Use Oracle Net Configuration Assistant (NetCA) to extend the schema and create your Oracle Context. Oracle NetCA is a graphical, wizard-based tool used to configure and manage Oracle Network configurations. You can create the Oracle Context during or after Oracle Database Custom installation.

You can create only one Oracle Context for each Windows 2000 or Windows 2003 domain (administrative context). You must have the right to create domain and enterprise objects in order to create the Oracle Context in Active Directory with Oracle Net Configuration Assistant.

**Extending schema and creating oracle context** 

<span id="page-5-0"></span>**Enable anonymous browsing** 

- 1. Run the Network Configuration Assistant (NetCA):
	- a) Click Start, and then click All Programs.
	- b) Click Oracle, Configuration and Migration Tools, then Net Configuration Assistant.
- 2. Select the Directory Usage Configuration radio button, and then click next.
- 3. Select Directory Type Microsoft Active Directory, and then click next. Note:

The Microsoft Active Directory configuration option is only available in the Windows version of NetCA.

- 4. Select the option to configure the directory for Oracle usage and create the Oracle Schema and Context, then click next.
- 5. Enter the Active Directory hostname, and then click next.
- 6. Select the option to upgrade the Oracle Schema, and then click next.
- 7. The next page should denote successful Directory configuration:

Directory usage configuration complete!

Example: The distinguished name of your default Oracle Context is:

Cn =OracleContext, DC=ACME, DC=COM

8. Click next, then click Finish.

The following restrictions apply to creating Oracle schema objects to use with Active Directory:

Only one Oracle schema object can be created for each forest.

The Windows 2000 or Windows 2003 domain controller must be the operations master that allows schema updates. See your operating system documentation for instructions.

If the Active Directory display is not configured to accept all 24-default languages, then Oracle schema object creation can fail while Oracle Net Configuration Assistant is configuring Active Directory as the directory server. Before running Oracle Net Configuration Assistant to complete directory access configuration, verify that the display specifiers for all 24 languages are populated by entering the following at the command prompt:

*ldifde -p OneLevel -d cn=DisplaySpecifiers, cn=Configuration, domain context -f temp file* 

where:

*domain context* is the domain context for this Active Directory server. For example, dc=example, dc=com

*temp fi*le is a file where you want to put the output.

If the command reports that fewer than 24 entries were found, then you can still use Oracle Net Configuration Assistant. However, the report will indicate that Oracle schema object creation failed, rather than simply reporting that display specifiers for some languages were not created.

Display Specifiers Not Created

When Net Configuration Assistant creates the Oracle schema object in Active Directory, the display specifiers for Oracle entries are not created. This means you cannot view Oracle database entries in Active Directory interfaces.

You can manually add these entries into Active Directory after the Oracle schema object has been created by doing the following, using the same Windows user identification you used when creating the Oracle schema object with Net Configuration Assistant:

Open a command shell.

Change directory to ORACLE\_HOME\ldap\schema\ad.

Copy adDisplaySpecifiers\_us.sbs to adDisplaySpecifiers\_us.ldif.

Copy adDisplaySpecifiers\_other.sbs to adDisplaySpecifiers\_other.ldif.

Edit each of these. Idif files, replacing all occurrences of %s AdDomainDN% with the domain DN for the specific Active Directory into which you want to load the display specifiers (for example, dc=acme, dc=com).

Run the following commands:

ldapmodify -h <ad hostname> -Z -f adDisplaySpecifiers\_us.ldif

ldapmodify -h <ad hostname> -Z -f adDisplaySpecifiers\_other.ldif

where <ad hostname> is the hostname of the Active Directory domain controller to which you want to load the display specifiers.

Successful completion of OracleContext enables Active Directory to store NetServices and DatabaseServces. NetManager or Oracle Enterprise Manager can be used to create service names in active directory.

Default access control lists (ACLs) on NetServices names does not allow anonymous reading of its attributes. If the oracle client binds anonymously for name resolution then ACLs on OracleContext and Net Service names should be changed to allow anonymous reading. In Oracle Database 11g, Database administrators can restrict access to a service by configuring oracle clients to authenticate and control the services available to them by ACLs on services. Use the

NAMES.LDAP\_AUTHENTICATE\_BIND=TRUE parameter in sqlnet.ora to specify whether the LDAP naming adapter should attempt to authenticate when it <span id="page-8-0"></span>connects to the Active directory to resolve the name in the connect string. Windows client uses native authentication method to authenticate to Active Directory.

#### **RELATED BUGS**

The following bugs have been encountered and fixed recently. These fixes may not be required for every usage scenario, however they are listed here for completeness:

- 1. Bug 5943019 fixes a hang during NetCA operation for configuring Active Directory on Windows Vista and Windows 2008.
- 2. Bug 7145872 fixes a crash in NetCA on Win64 platform while configuring Active Directory.
- 3. Bug 7374400 fixes a failure in NetCA when creating OracleContext in non-root domains in a multi-tree forest.
- 4. Bug 6639240 removes the requirement of enabling anonymous browsing/bind in Windows 2003 server for Oracle Schema extensions via NetCA.

#### **CONCLUSION**

Windows Server 2003 Active Directory allows only authenticated users can initiate an LDAP request against Windows Server 2003-based domain controllers. Updating registry entry, one attribute of active directory helps in successful completion NetCA directory configuration thus enabling it for Oracle Net Naming.

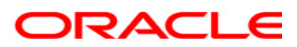

**White Paper Title November 2007 Author: Srinivas Pamu Contributing Author: Kant Patel** 

**Oracle Corporation World Headquarters 500 Oracle Parkway Redwood Shores, CA 94065 U.S.A.** 

**Worldwide Inquiries: Phone: +1.650.506.7000 Fax: +1.650.506.7200 oracle.com** 

**Copyright © 2007, Oracle. All rights reserved. This document is provided for information purposes only and the contents hereof are subject to change without notice. This document is not warranted to be error-free, nor subject to any other warranties or conditions, whether expressed orally or implied in law, including implied warranties and conditions of merchantability or fitness for a particular purpose. We specifically disclaim any liability with respect to this document and no contractual obligations are formed either directly or indirectly by this document. This document may not be reproduced or transmitted in any form or by any means, electronic or mechanical, for any purpose, without our prior written permission. Oracle is a registered trademark of Oracle Corporation and/or its affiliates. Other names may be trademarks of their respective owners.**